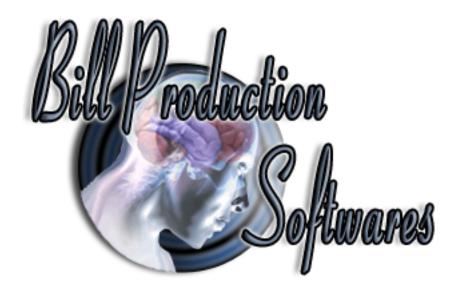

# Bill Redirect Scale and Multiply the weight received by 2 or by 3

Documentation: 09/11/2008

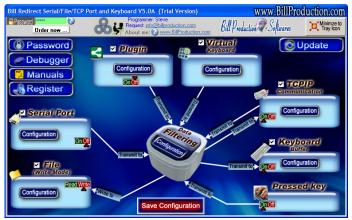

Use this documentation with the product: Bill Redirect 5.0J and more

# **Software configuration and integration service**

It's free, fast, and efficient!
Submit your case to <a href="mailto:info@billproduction.com">info@billproduction.com</a>

and receive a customized answer!

Our Internet site: <a href="http://www.billproduction.com/">http://www.billproduction.com/</a>

Email: info@BillProduction.com

#### Download and install Bill Redirect software

http://www.billproduction.com/Bill\_COMtoKB.ZIP

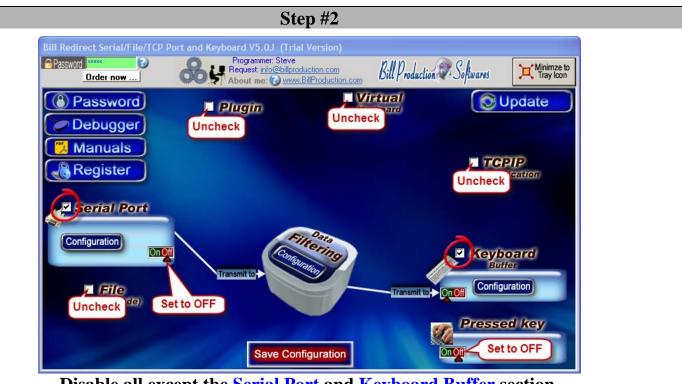

Disable all except the Serial Port and Keyboard Buffer section. Set to OFF Serial Port and Pressed key switch.

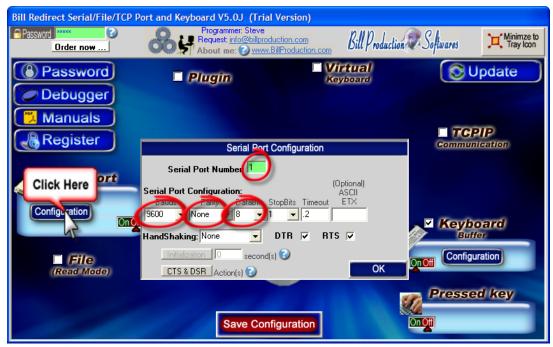

**Click on button: Configuration.** 

Enter the Serial Port Number where your Scale is connected.

Serial Port Configuration: Enter the configuration of your Scale

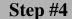

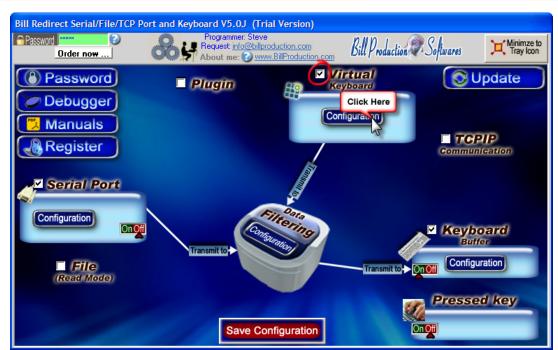

**Enable the section: Virtual Keyboard Click on button: Configuration** 

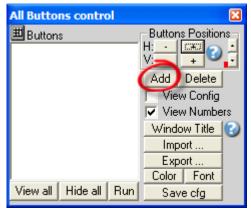

Click on button: Add

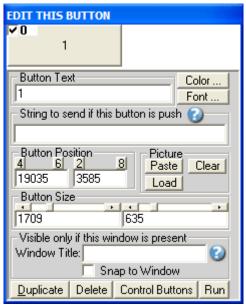

Enter in field Button Text: 1
Enter nothing in the field "String to send... is push"

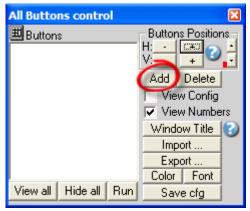

Click on button: Add

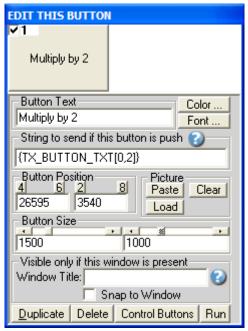

Enter in field Button Text: Multiply by 2
Enter in field "String to send... is push": {TX\_BUTTON\_TXT[0,2]}

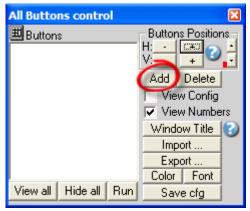

Click on button: Add

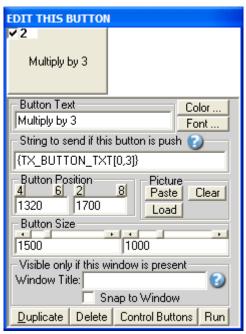

Enter in field Button Text: Multiply by 3
Enter in field "String to send... is push": {TX\_BUTTON\_TXT[0,3]}

#### To create a menu like this one:

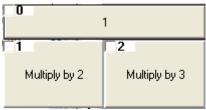

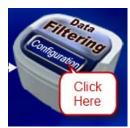

**Click on button: Configuration** 

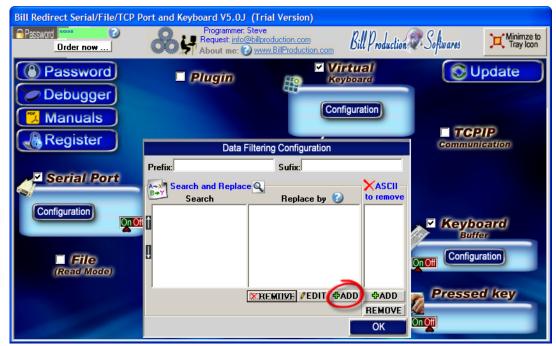

Click on button: Add

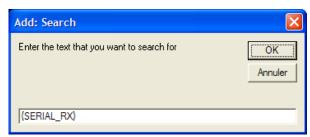

Enter in this field: {SERIAL\_RX}

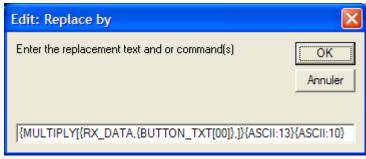

Enter in this field:

{MULTIPLY[{RX\_DATA,{BUTTON\_TXT[00]},]}{ASCII:13}{ASCII:10}

Or to receive the value in a predefine format you can use this syntax: {MULTIPLY[{RX\_DATA,{BUTTON\_TXT[00]},#.##]}{ASCII:13}{ASCII:10}

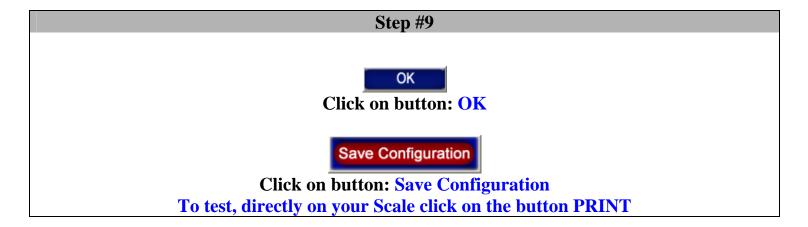

# At this Step:

- You can click on button "Multiply by 2" or "Multiply by 3"
  - The weight received is automatically multiply by 2 or 3

For more information, consult the product manual: <a href="http://www.billproduction.com/Bill\_Redirect\_Manual.pdf">http://www.billproduction.com/Bill\_Redirect\_Manual.pdf</a>